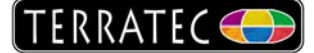

## Common Interface Einstellungen (Pay TV z.B. Premiere)

Die TerraTec Home Cinema (THC) bietet die Möglichkeit, Einstellungen an einem Conditional Access Module (CAM) vorzunehmen. Einstellungen können z.B. Sprache, Alterbeschränkungen (Jugendschutz) oder CAM Nachrichten sein.

Um in dieses CAM Menü zu gelangen, muss das Gerät, in dem sich das CAM befindet, aktiviert sein. D.h., man muss entweder Fernsehen oder wenigstens eine Aufnahme auf dem Gerät machen. Wenn das Gerät nicht aktiviert ist, bleibt die Liste der vorhandenen CAMs leer. Einzige Ausnahme ist hier das Cinergy CI USB, da dieses immer aktiviert ist.

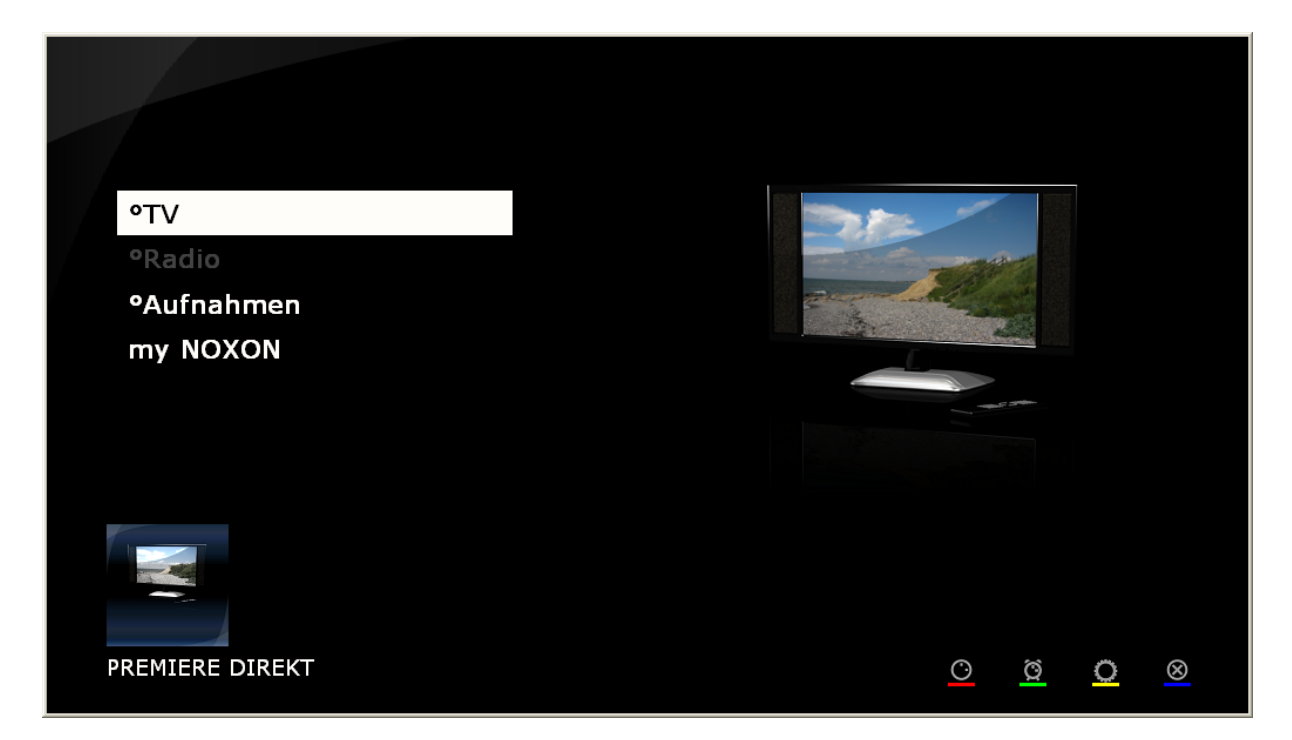

Das CAM Menü kann bei THC über den Hauptbildschirm des OSDs erreicht werden. Der Hauptbildschirm öffnet sich, in dem man die Taste 'O' auf der Tastatur betätigt.

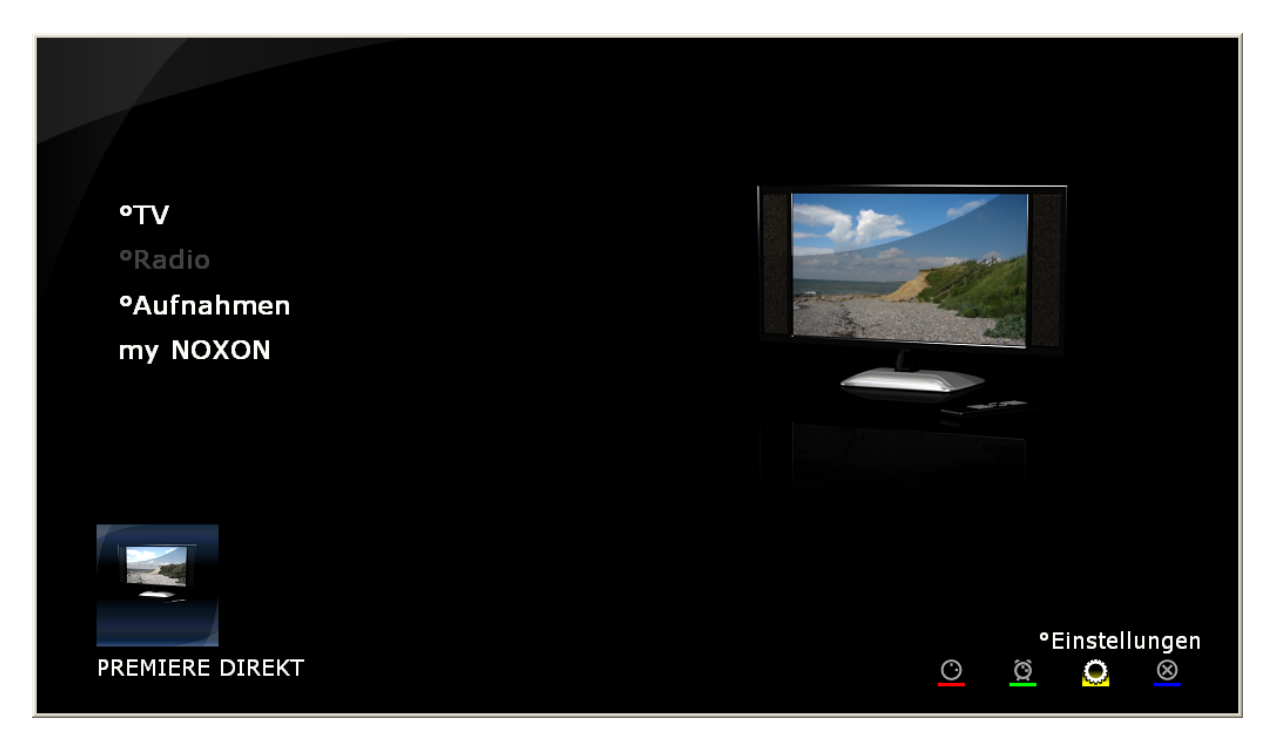

Aus dem Hauptbildschirm heraus, gelangen wir in den Einstellungsbildschirm, in dem wir mit der Tastatur die Cursor-Taste nach Links zwei Mal betätigen. Alternativ dazu kann man auch F7 benutzen.

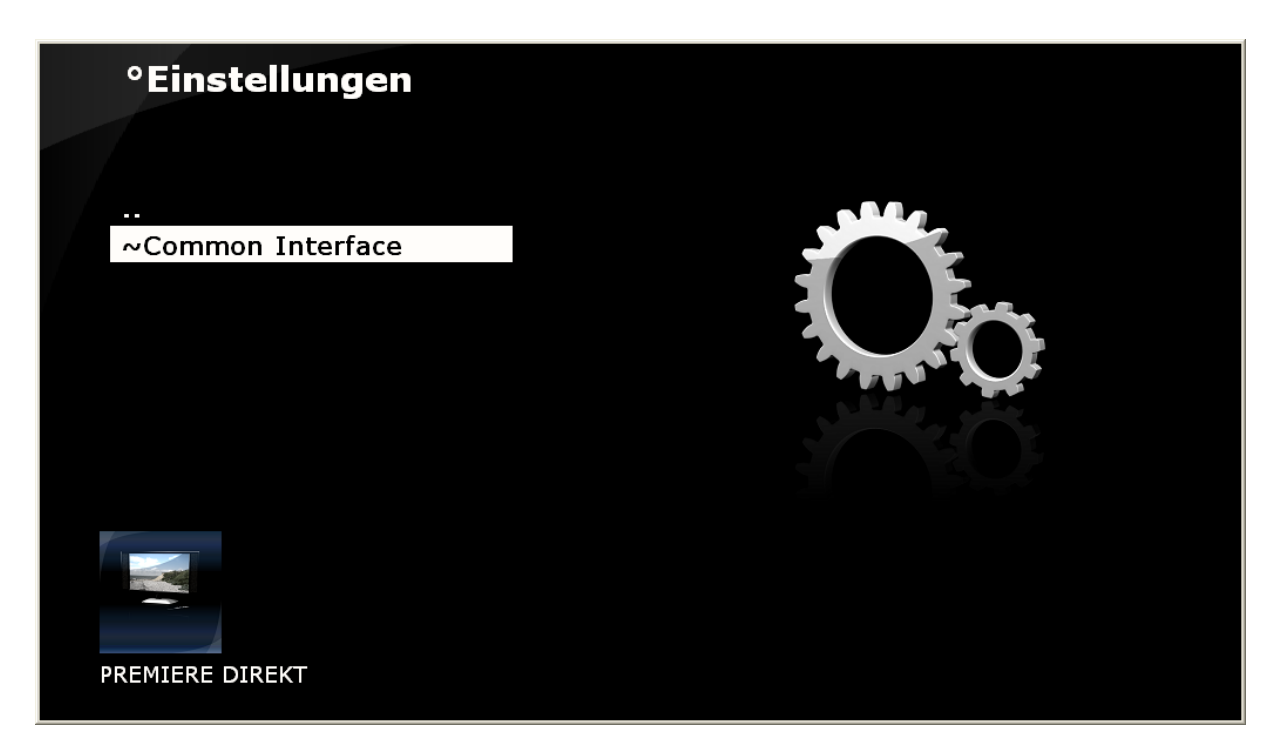

Nun sind wir im OSD für die Einstellungen, die man in THC machen kann. Momentan gibt es nur Einstellungen für das Common Interface. Wenn man nun den Eintrag "Common Interface" selektiert, gelangen wir in den nächsten Bildschirm.

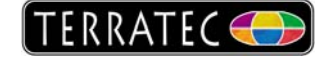

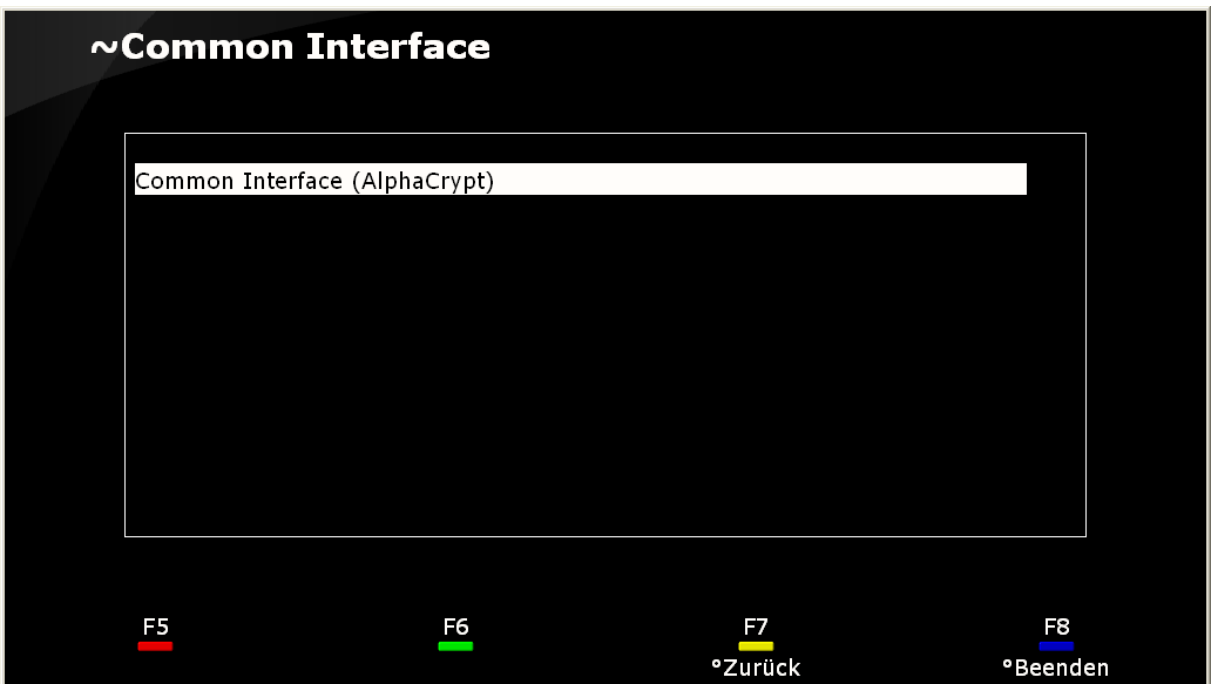

Hier sehen wir alle Geräte die über ein Common Interface (CI) verfügen. Wenn bei einem Gerät ein CI vorhanden ist, aber kein CAM angeschlossen ist, wird es trotzdem in dieser Liste erschienen. Allerdings wird in Klammern angezeigt, dass "kein CAM angeschlossen ist". Wenn ein CAM angeschlossen ist, wird in Klammern der Name des CAMs angezeigt. Nach Selektieren dieses Eintrages, gelangen wir in den nächsten Bildschirm.

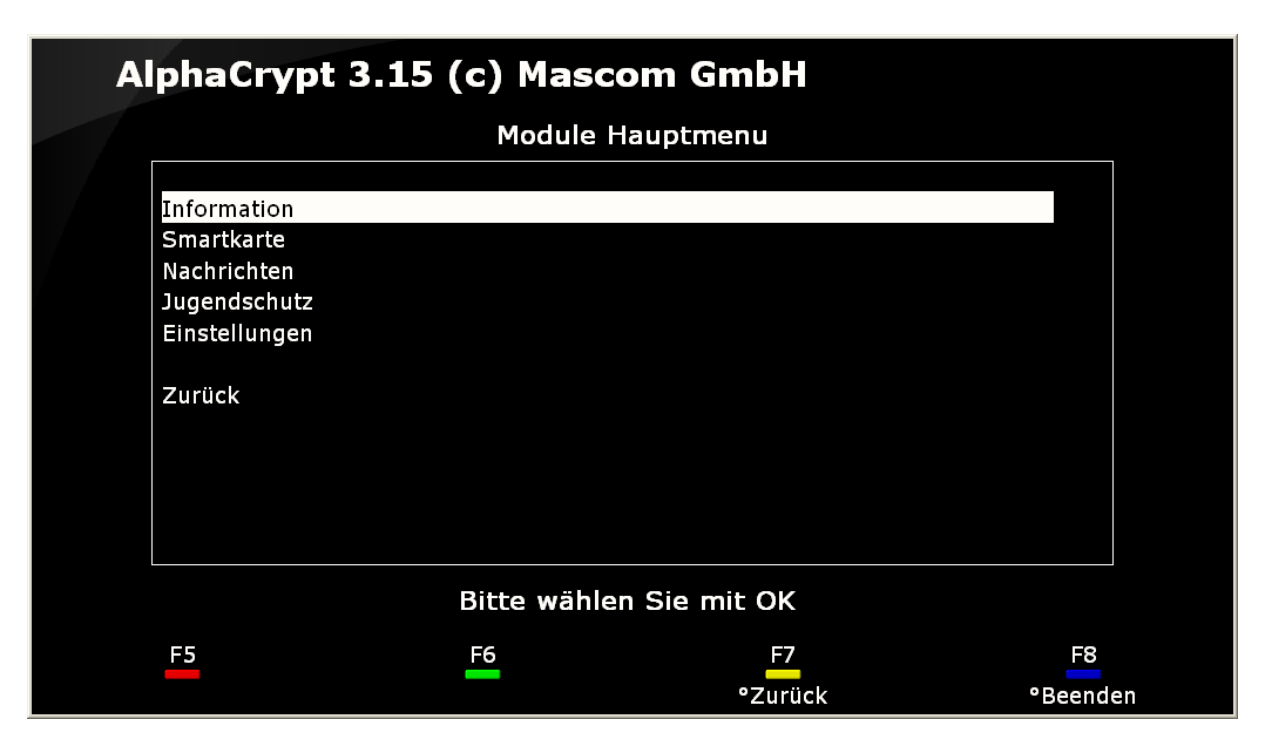

Ab diesem Bildschirm hat THC keine Kontrolle über die Einträge. Alle Einträge die hier sichtbar sind, werden vom CAM gesendet. Die Einträge in diesem Bild sind mit einem Alphacrypt 3.15 gemacht worden und sollten für alle Mascom CAMs gleich sein. Die folgenden Bilder zeigen jeweils die Einzelnen Menüpunkte.

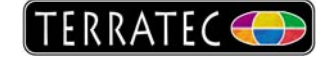

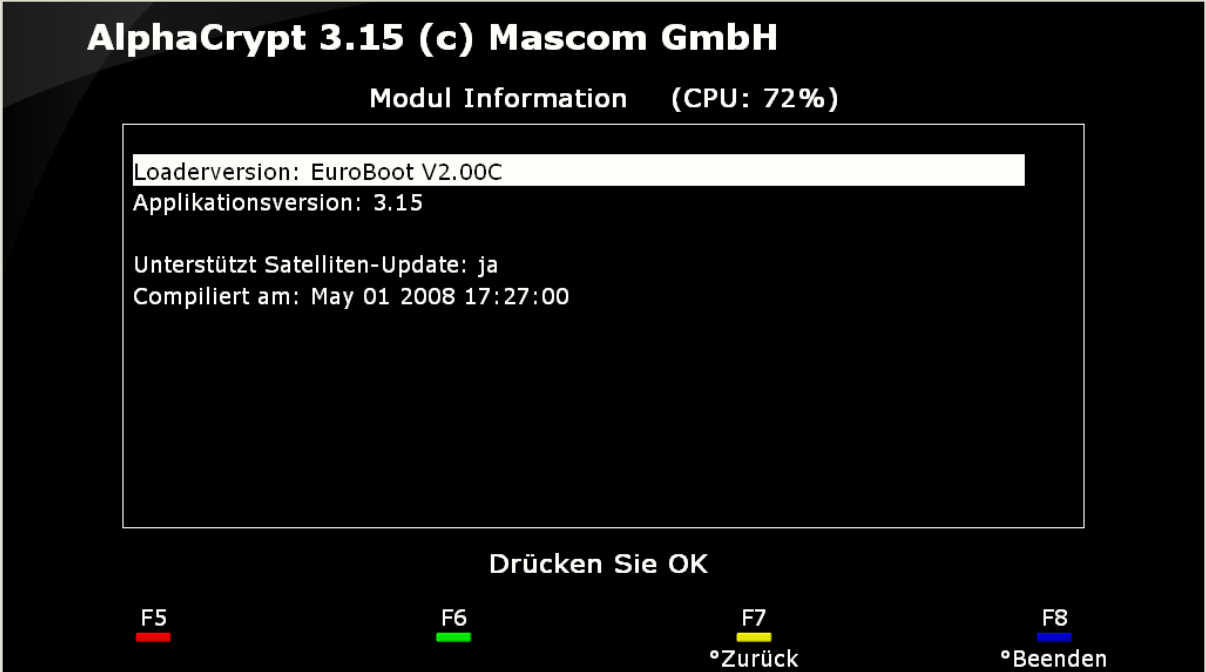

Menüpunkt Information: Dieser Bildschirm gibt Informationen über die Firmwareversion die sich in dem Modul befindet.

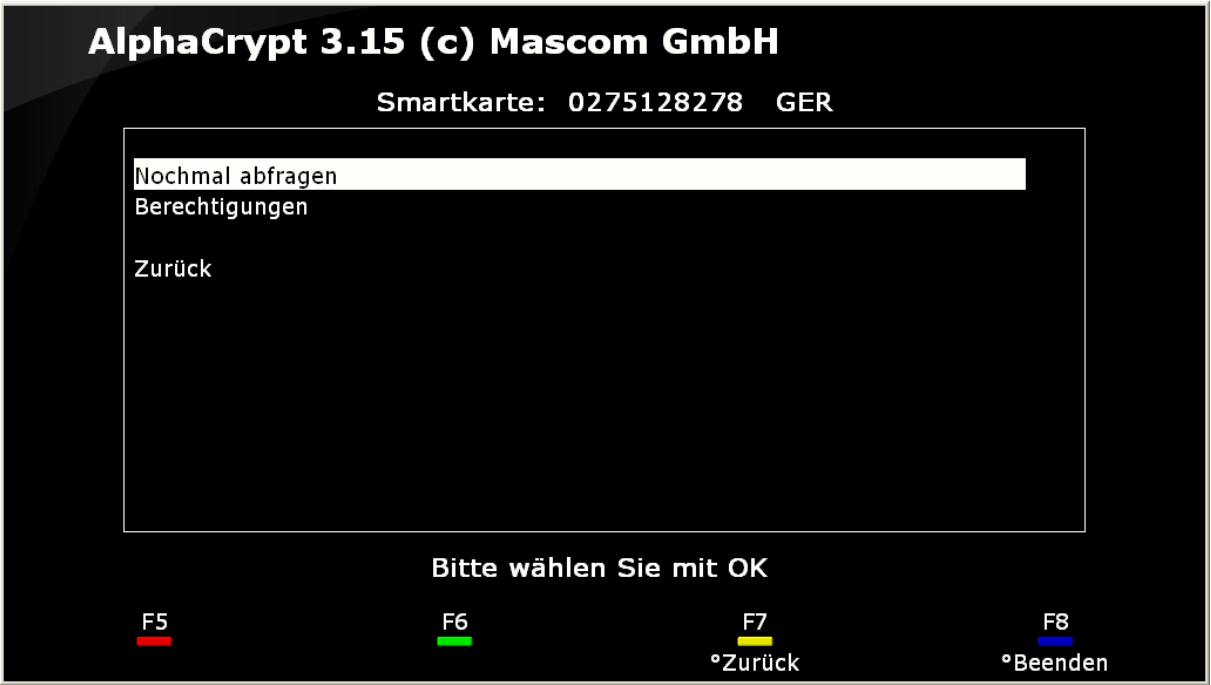

Menüpunkt Smartkarte: Dieser Menüpunkt gibt einem Informationen über die Smartkarte. Interessant wäre hier noch der Unterpunkt "Berechtigungen", der einem Informationen darüber gibt, ob die Smartcard noch gültig ist.

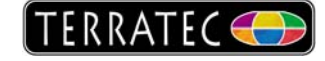

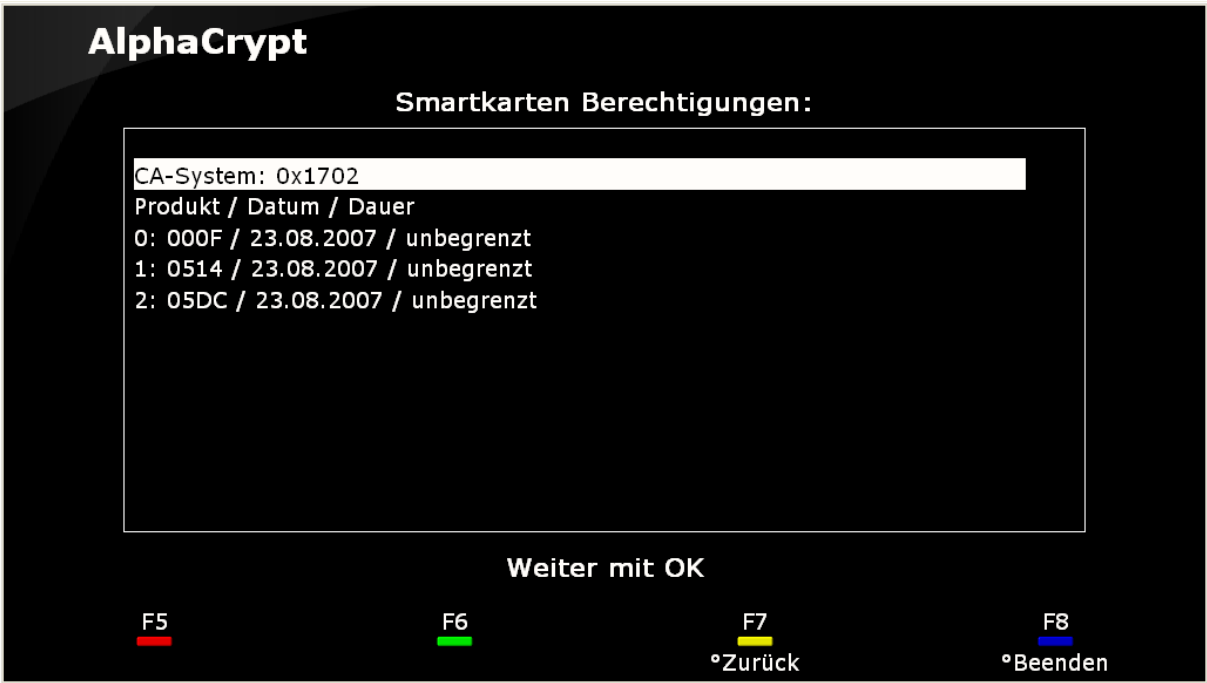

Untermenüpunkt Berechtigungen: Hier wird beschrieben, welches "Produkt" man bei dem Anbieter erworben hat. In diesem Fall handelt es sich bei dem Anbieter um Premiere. Die CA-System ID gibt einem die Auskunft um welches Verschlüsselungsverfahren es sich handelt. In diesem Fall, Betacrypt (Nagravision Aladin).

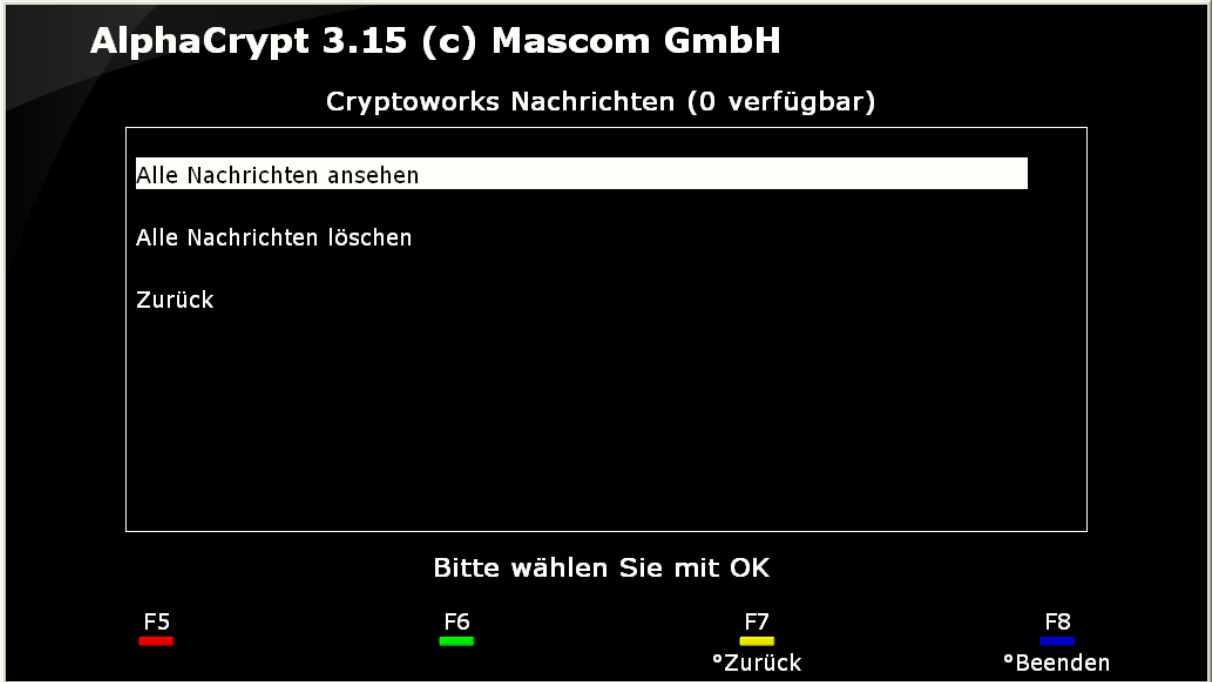

Menüpunkt Nachrichten: In diesem Bildschirm können sich Nachrichten vom Anbieter befinden. Dieses System wurde aber bisher nicht benutzt und ist daher zu vernachlässigen.

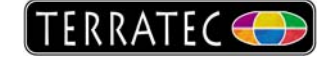

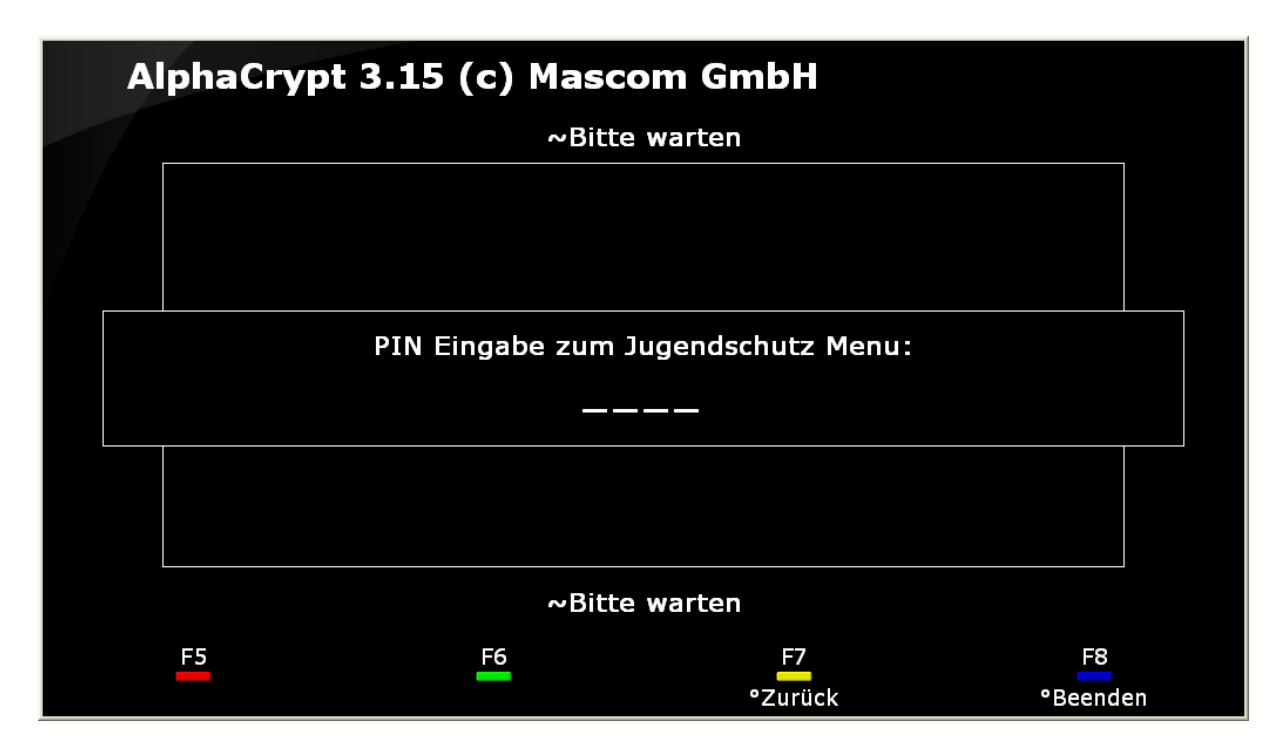

Menüpunkt Jugendschutz: Um in das Jugendschutz Menü zu gelangen, benötigt man i.d.R. einen vierstelligen PIN, der mit der Smartcard zusammen ausgeliefert worden ist. Ohne diesen PIN ist man nicht in der Lage, Änderungen an der Alterbeschränkung durchzuführen.

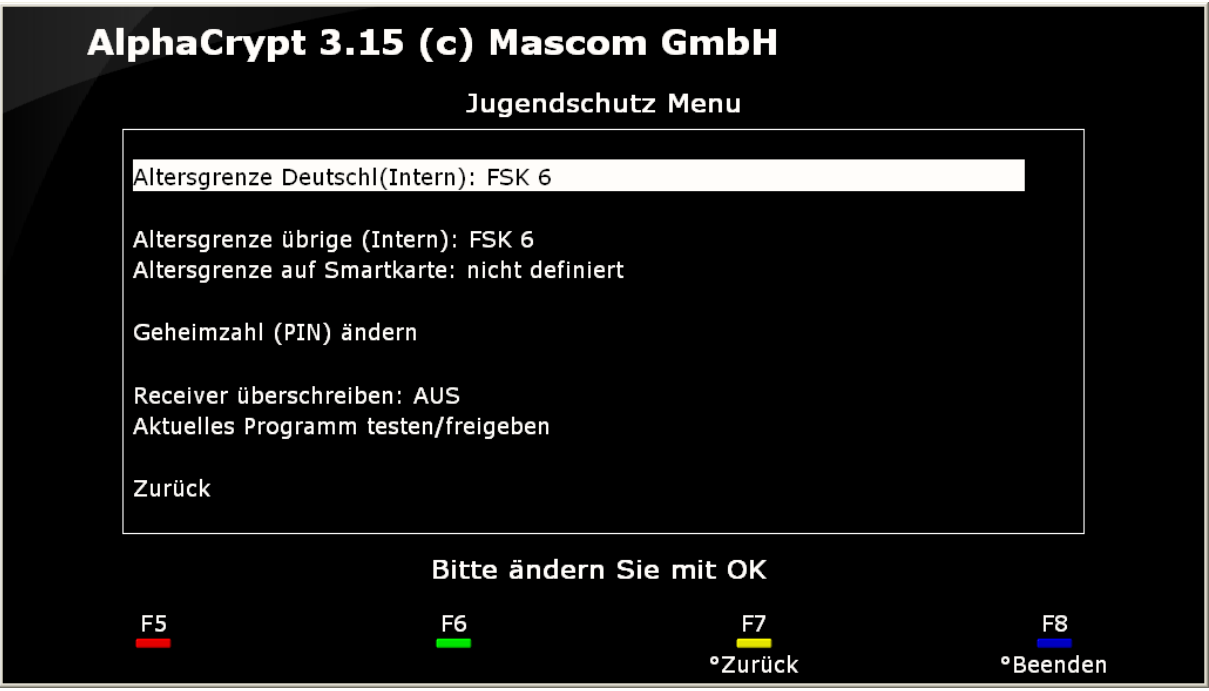

Menüpunkt Jugendschutz: Nach erfolgreicher Eingabe des vierstelligen PINs, gelangt man in das Jugendschutz Menü. Hier kann man verschiedene Stufen der Altersbeschränkung einschalten (FSK6, FSK12, FSK16, FSK18) oder man kann sie komplett ausschalten (AUS). Die Einstellung sollte auf beiden Einträgen gemacht werden ("Duetschl" und "übrige"), da vom CAM nicht immer genau erkannt werden kann, welche benutzt werden sollte. Einige Receiver (i.d.R. Premiere zertifizierte Receiver) Fragen den Benutzer, wenn er versucht eine Sendung zu schauen, nach einer Jugendschutz Pin, obwohl im CAM die Altergrenze auf AUS ist. In diesem Fall muss die Option "Receiver überschreiben" auf EIN gestellt werden.

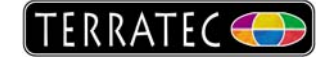

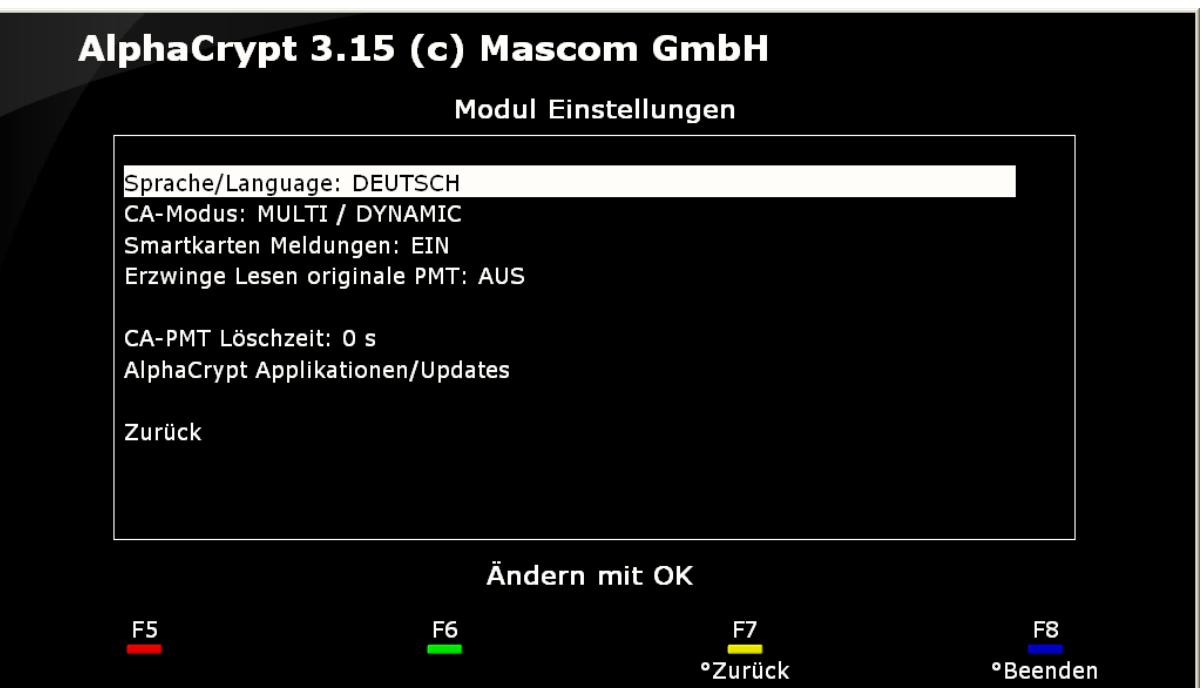

Menüpunkt Einstellungen: Hier kann man verschiedene Einstellungen tätigen, die z.B. beim Entschlüsseln eines Senders berücksichtigt werden. Die obigen Werte sind default Werte. Hier kann man z.B., falls man keine Meldungen mehr von der Smartcard bekommen möchte, "Smartkarten Meldungen" auf AUS stellen. Manche Karten senden z.B., dass Sie nicht kompatibel sind mit diesem CAM, obwohl Sie dennoch die nötigen Schlüssel liefern um das laufende Programm zu entschlüsseln.